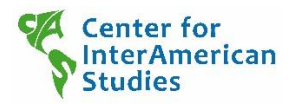

## **Download Zusatzmaterialien**

Klicken Sie auf den Link "Zusatzmaterialien"

Es wird sich das folgende Fenster öfnnen. Geben Sie die angeforderten Angaben ein, dann wird sich ein weiteres Fenster mit dem Zugang zu den Materialien öffnen.

## **Benutzername:** *Kurztitel*

*Als Benutzername wird der Kurztitel der jeweiligen Mappe verwendet.* 

## **Passwort:** *Bestellnummer*

*Das Passwort ist die Bestellnummer der Mappe, die in der Einleitung oder auf der letzten Seite der Mappe angegebenen wird. Nummern bitte mit den Bindestrichen eingeben.*

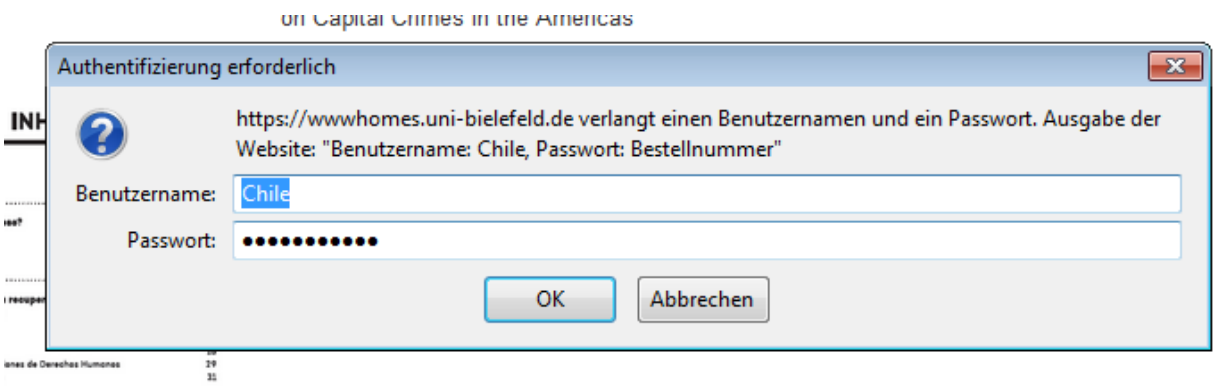

Die benötigten Materialien können hier kostenfrei runtergeladen werden.

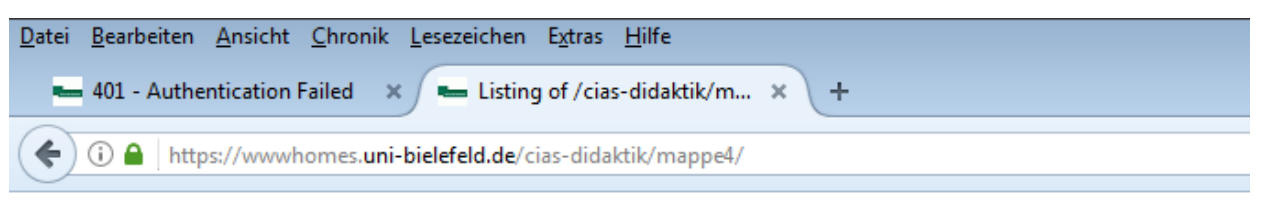

## / cias-didaktik / mappe4 /

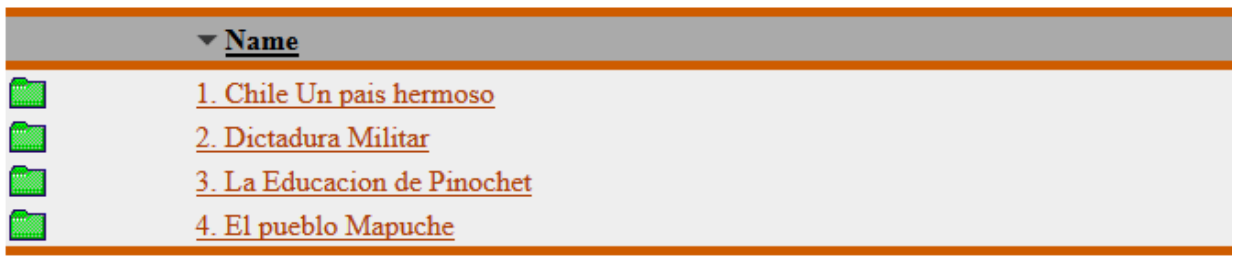